## Démonstration du totem Teams (pour enseigner en comodal)

Publié le 6 septembre 2021 – Mis à jour le 15 juillet 2022

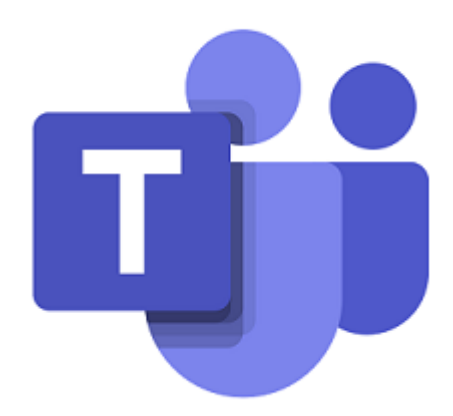

Logo Teams

**Cette session de démonstration vous permettra de voir le fonctionnement du totem Teams, qui permet d'intégrer des participants à distance à un événement en présentiel.**

Ces sessions ne sont pas programmées : vous devez faire une demande sur l'ENT et sélectionner la session "En attente". Lorsque le nombre de personnes en attente sera suffisant, nous vous contacterons pour vous proposer des dates.

## **INSCRIPTIONS SUR LISTE D'ATTENTE**

A partir de votre ENT, rendez-vous dans l'application « Formations » ou [cliquez ici\(https://ent.](https://ent.uca.fr/egrhuca/?view=formation) [uca.fr/egrhuca/?view=formation\)](https://ent.uca.fr/egrhuca/?view=formation)

[https://ippa.uca.fr/formations/demonstration-du-totem-teams-pour-enseigner-en-comodal\(https://ippa.uca.fr](https://ippa.uca.fr/formations/demonstration-du-totem-teams-pour-enseigner-en-comodal) [/formations/demonstration-du-totem-teams-pour-enseigner-en-comodal\)](https://ippa.uca.fr/formations/demonstration-du-totem-teams-pour-enseigner-en-comodal)